## DOE F 470.2 (02/2018) Replaces DOE F 470.2 (09/2012) All Other Editions Are Obsolete

## U.S. DEPARTMENT OF ENERGY **FACILITY DATA AND APPROVAL RECORD (FDAR)**

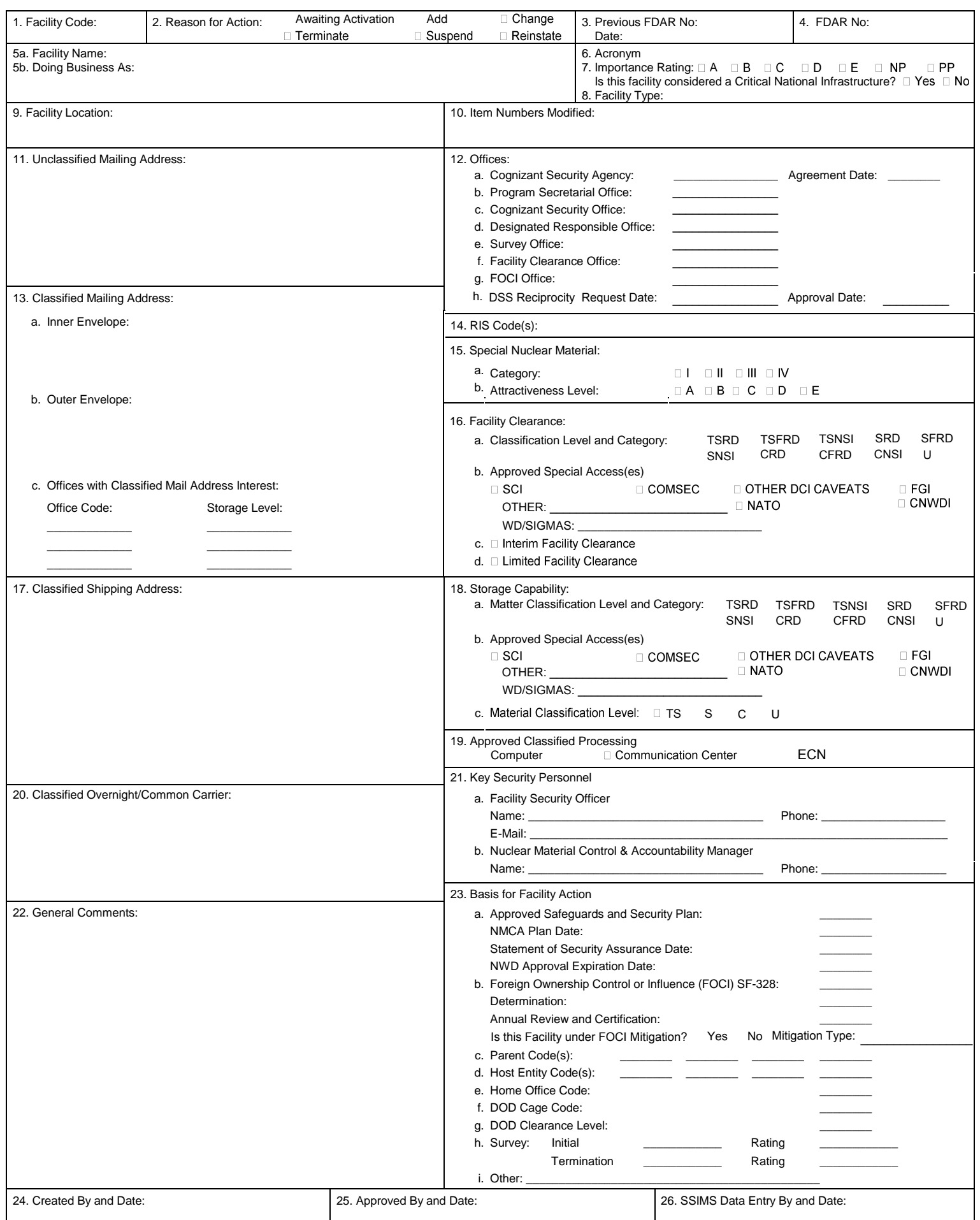

## Replaces DOE F 470.2 (09/2012)<br>All Other Editions Are Obsolete **INSTRUCTIONS**

Complete Instructions on processing the DOE F 470.2 are contained in DOE O 470.4B and the SSIMS User Guide.

Item 1: New facility codes are assigned by the Cognizant Security Office.

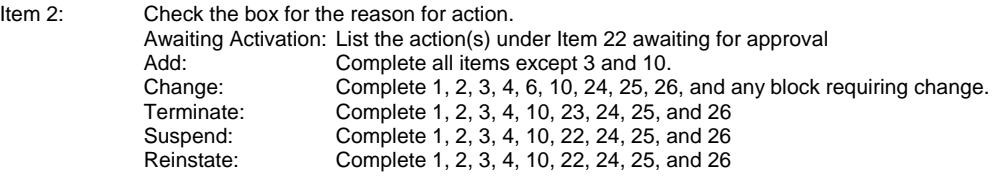

- Item 3: Enter the number and date of the previous FDAR. If this is the initial FDAR enter initial and the date.
- Item 4: The format FFFFFF-XXX-99-999 shall be used; where FFFFFF is the facility code, XXX is the abbreviation for the Cognizant Security Office, 99 is the last two digits of the calendar year, and 999 is a number assigned by the Cognizant Security Office.
- Item 5a: Use the facility's legal name. 5b: Enter the doing business as name.
- Item 6: List the facility's acronym, if known.
- Item 7: Enter the importance rating based on the criteria contained in DOE O 470.4B. Indicate if this facility is considered a Critical National Infrastructure.
- Item 8: Enter one of the following facility types: DOE office, DOE contractor, Other Government Agency (OGA), OGA contractor, OGA Contractor WFO, Consultant, Common Carrier or Excluded Parent.
- Item 9: Enter the address which designates the facility's actual location.
- Item 10: List the item numbers for data modified from those on the FDAR identified in Item 3.
- Item 11: Enter the facility's unclassified mailing address.
- Item 12a: Enter the following Cognizant Security Agencies: DOE, DOD, OGA, NRC and the date of the agreement. 12b-g: Enter the abbreviation for the appropriate Offices. See SSIMS User Guide for office selections.
- 12h: If DSS has requested reciprocity for this facility , enter the date of the requested and the approval date.
- Item 13a-b: Enter the facility's approved inner and outer envelope classified mailing address for receiving classified matter via the U.S. Post Office. 13c: Enter any other Offices with Interest in this facility's Classified Mailing Address. Specify the Office Code and Storage Level Required (up to the maximum defined by item 18a.)
- Item 14: Enter all Nuclear Materials Management and Safeguards System Reporting Identification Symbol (RIS) codes for the facility.
- Item 15a: Enter the highest Special Nuclear Material (SNM) Category (I, II, III, IV) to be stored or in process at one time. 15b: Enter the Attractiveness Level of SNM to be stored or in process at one time. (Commercial carriers shall indicate the SNM attractiveness level and category authorized to be transported [Category III or IV only]).
- Item 16a: Enter the highest classification level and category of approval of classified information that can be accessed by the facility's employees. 16b: Check each item for which the facility has approval: Sensitive Compartmented Information (SCI), other Director of Central Intelligence (DCI) Caveats, Communications Security (COMSEC), Foreign Government Information (FGI), North Atlantic Treaty Organization (NATO), WD/Sigmas, Critical Nuclear Weapon Design Information (CNWDI) and Other.
- 16c: Check item if facility has an Interim Facility Clearance.
- 16d: Check item if facility has a Limited Facility Clearance. This must be checked for all DOD Contractors and OGA Contractors for which DOE does not have a contractual relationship or an agreement.
- Item 17: Enter the U.S. Postal Service Address for shipping classified material (i.e., equipment, parts, assemblies, etc.)
- Item 18a: Enter the highest classification level and category of approval of classified information that can be stored at the facility location.<br>18b: Check each item for which the facility has approval: SCI, other DCI Cave 18b: Check each item for which the facility has approval: SCI, other DCI Caveats, COMSEC, FGI, NATO, CNWDI, WD/Sigmas and Other. 18c: Enter the highest classification level of material (i.e., equipment, parts, assemblies, etc.)
- Item 19: Check approved classified processing items for which the facility has received written approval.
- Item 20: Enter the address for shipping classified material when using a commercial carrier.
- Item 21a: Enter the name, telephone number, with the area code, and E-Mail address, of the individual responsible for overseeing security at the facility. 21b: Enter the name and telephone number, with the area code, of the individual responsible for Material Control and Accountability activities at the facility.
- Item 22: Provide any general comments that may apply. Suspend and Reinstate must be explained.
- Item 23a-i: Complete the appropriate blocks identifying the basis for granting facility approval. Enter the date(s) of the applicable documents.
- Item 24: Identify the individual who prepared the FDAR and the date created.
- Item 25: To be completed by the Cognizant Security Office. Enter name (typed) of the person approving the FDAR for action and the date signed. A signature is required.
- Item 26: Identify the person entering data into the Safeguards and Security Information Management System (SSIMS) and the date entered.